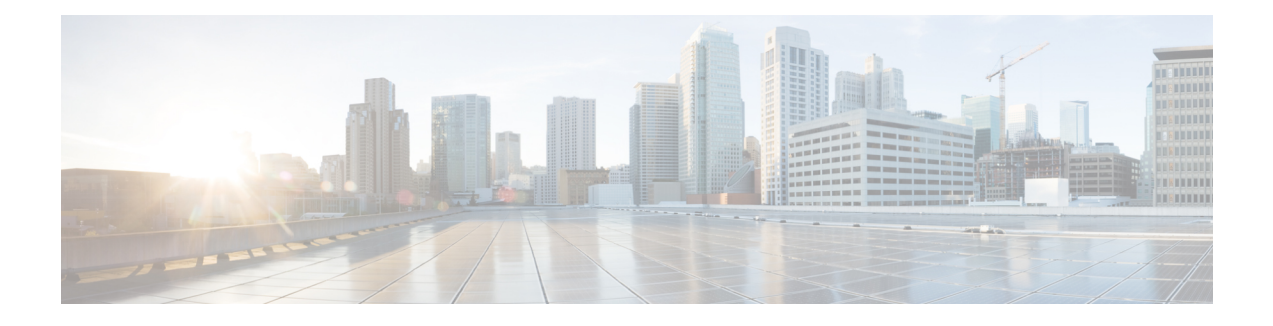

# **Multilink Frame Relay over L2TPv3AToM**

This feature enables Multilink Frame Relay switching over Layer 2 Tunnel Protocol Version 3 (L2TPv3) and Any Transport over MPLS(AToM). The feature works with like-to-like interfaces and disparate interfaces (L2VPN interworking).

Multilink Frame Relay is the logical grouping of one or more physical interfaces between two devices of the User-to-Network Interface/Network-to-Network Interface (UNI/NNI) as one single Frame Relay data link.

- Finding Feature [Information,](#page-0-0) page 1
- [Prerequisites](#page-1-0) for Configuring Multilink Frame Relay over L2TPv3 AToM, page 2
- Restrictions for [Configuring](#page-1-1) Multilink Frame Relay over L2TPv3 AToM, page 2
- Information About [Configuring](#page-1-2) Multilink Frame Relay over L2TPv3 AToM, page 2
- How to [Configure](#page-3-0) Multilink Frame Relay over L2TPv3 AToM, page 4
- [Configuration](#page-9-0) Examples for Multilink Frame Relay over L2TPv3 AToM, page 10
- Additional [References,](#page-15-0) page 16
- Command [Reference,](#page-16-0) page 17
- Feature [Information](#page-17-0) for Multilink Frame Relay over L2TPv3 AToM, page 18

## <span id="page-0-0"></span>**Finding Feature Information**

Your software release may not support all the features documented in this module. For the latest caveats and feature information, see Bug [Search](https://tools.cisco.com/bugsearch/search) Tool and the release notes for your platform and software release. To find information about the features documented in this module, and to see a list of the releases in which each feature is supported, see the feature information table at the end of this module.

Use Cisco Feature Navigator to find information about platform support and Cisco software image support. To access Cisco Feature Navigator, go to [www.cisco.com/go/cfn.](http://www.cisco.com/go/cfn) An account on Cisco.com is not required.

# <span id="page-1-0"></span>**Prerequisites for Configuring Multilink Frame Relay over L2TPv3 AToM**

Before configuring Multilink Frame Relay over L2TPv3/AToM, you should understand how to configure Layer 2 virtual private networks (VPNs) and Multilink Frame Relay. See the Additional [References,](#page-15-0) on page 16 for pointers to the feature modules that explain how to configure and use those features.

# <span id="page-1-1"></span>**Restrictions for Configuring Multilink Frame Relay over L2TPv3 AToM**

- Only data-link connection identifier (DLCI)-to-DLCI switching, where each DLCI maps to its own pseudowire, is supported. Port-port mode (also known as HDLC mode), where the entire content of the port, including the Local Management Interface (LMI), is carried across a single pseudowire, is not supported.
- The following functionality is not supported:
	- UNI/NNI or end-to-end fragmentation
	- Nonstop forwarding/stateful switchover
	- Four-byte DLCIs
- On the Cisco 7500 series routers, all bundle links must reside on the same port adapter (PA) of the Versatile Interface Processor (VIP). Links spreading across PAs are not supported.
- Cisco 7500 series routers support the VIP6-80, VIP4-80, VIP4-50, VIP2-50, CH-STM1, CT3/CE3, CT1/CE1, PA-4T+, and PA-8T port adapters.
- On the Cisco 12000 series routers, Multilink Frame Relay is supported only on the following pluggable modules: Cisco 4-port channelized T3 (DSO) shared port adapter, Cisco 8-port channelized T1/E1 shared port adapter, and the Cisco 1-port channelize OC-3/STM-1shared port adapter.

# <span id="page-1-2"></span>**Information About Configuring Multilink Frame Relay over L2TPv3 AToM**

## **Multilink Frame Relay over L2TPv3 AToM**

Multilink Frame Relay over L2TPv3/AToM supports the following functionality:

- Permanent virtual circuit (PVC) status signaling
- LMI types cisco, q933a, and ANSI
- Sequencing
- Frame Relay policing (nondistributed)
- Type of service (ToS) marking for L2TPv3

### **Internetworking Support for Multilink Frame Relay**

Interworking support for Multilink Frame Relay interfaces supports the following functionality:

- Frame Relay to Ethernet/VLAN (Ethernet and IP interworking)
- Frame Relay to PPP and ATM (IP interworking)
- Cisco and Internet Engineering Task Force (IETF) encapsulation on the customer-edge (CE) router
- Sequencing
- LMI interworking to notify CE routers of PVC status changes

## **Quality of Service Support for Multilink Frame Relay over L2TPv3 AToM**

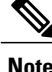

**Note** Quality of Service features are not supported in Cisco IOS Release 12.4(11)T.

L2VPN quality of service (QoS) features supported for Frame Relay are also supported with the Multilink Frame Relay over L2TPv3/AToM feature. You can attach an input service policy to the Multilink Frame Relay interface or individual DLCIs on the interface using the map-class mechanism to police or mark the traffic. You can attach an output policy to the Multilink Frame Relay (MFR) interface to perform class-based queueing, including per-DLCI queueing using the **match fr-dlci**command.

The following ingress QoS features are supported with the Multilink Frame Relay over L2TPv3/AToM feature:

- Interface input policy matching on the discard eligibility (DE) bit to set Multiprotocol Label Switching (MPLS) EXP or tunnel differentiated services code point (DSCP).
- Virtual circuit (VC) input policy configured with a color-aware, two-rate, three-color policer using the DE bit as input color and setting the MPLS EXP bit or tunnel DSCP bit based on color.

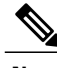

**Note** You cannot use the VC-level and interface-level input policies at the same time on the same interface.

The following egress QoS features are supported with the Multilink Frame Relay over L2TPv3/AToM feature:

- Egress queueing using tail drop or discard class-based weighted random early detection (WRED). You can use the latter with a core interface input policy to set the discard class based on the MPLS EXP or tunnel DSCP.
- Interface output policy matching on QoS group (selected by MPLS EXP or tunnel DSCP).
- Interface aggregate shaping policy with queueing policy.
- VC output shaping policy with tail drop or discard class-based WRED.

• Forward explicit congestion notification (FECN)/backward explicit congestion notification (BECN) marking.

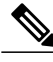

**Note** You cannot use VC-level and interface-level output policies at the same time on the same interface.

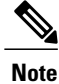

Egress queueing and shaping policies are not supported with Multilink Frame Relay on the Cisco 7200 series routers.

# <span id="page-3-0"></span>**How to Configure Multilink Frame Relay over L2TPv3 AToM**

## **Configuring a Multilink Frame Relay Bundle Interface**

Configure a bundle interface to aggregate bandwidth of multiple member links under a single interface to one virtual pipe. To configure a bundle interface for Multilink Frame Relay, perform the following steps.

### **SUMMARY STEPS**

- **1. enable**
- **2. configure terminal**
- **3. interface mfr** *number*
- **4. frame-relay multilink bid** *name*

### **DETAILED STEPS**

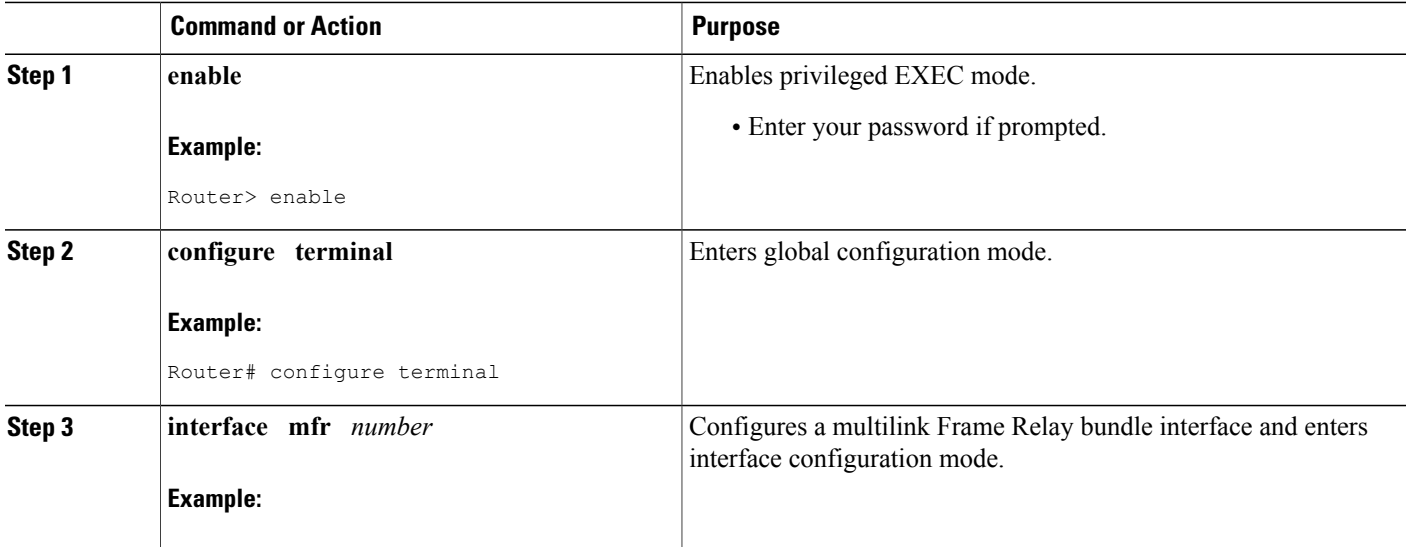

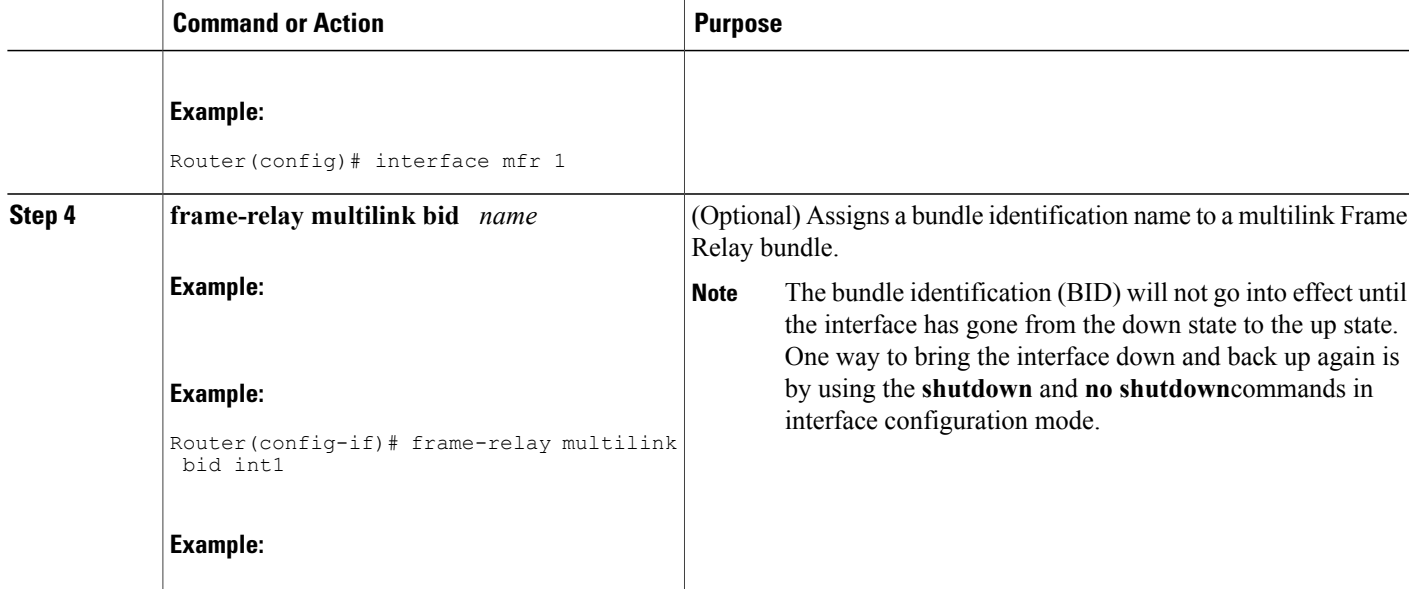

## **Configuring a Multilink Frame Relay Bundle Link Interface**

Configuring a Multilink Frame Relay bundle link interface allows you to combine bandwidth of multiple lower-speed serial links into a single large pipe and avoid the need of upgrading or purchasing new hardware. To configure a bundle link interface for Multilink Frame Relay, perform the following steps.

### **SUMMARY STEPS**

- **1. enable**
- **2. configure terminal**
- **3. interface serial** *number*
- **4. encapsulation frame-relay mfr** *number* [*name*]
- **5. frame-relay multilink lid** *name*
- **6. frame-relay multilink hello** *seconds*
- **7. frame-relay multilink ack** *seconds*
- **8. frame-relay multilink retry** *number*

### **DETAILED STEPS**

Π

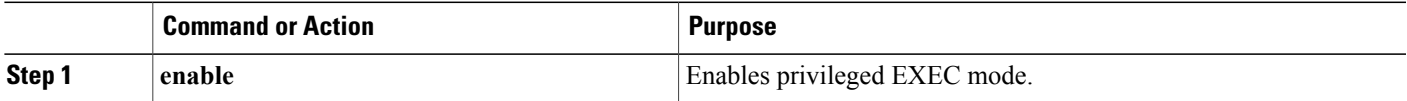

I

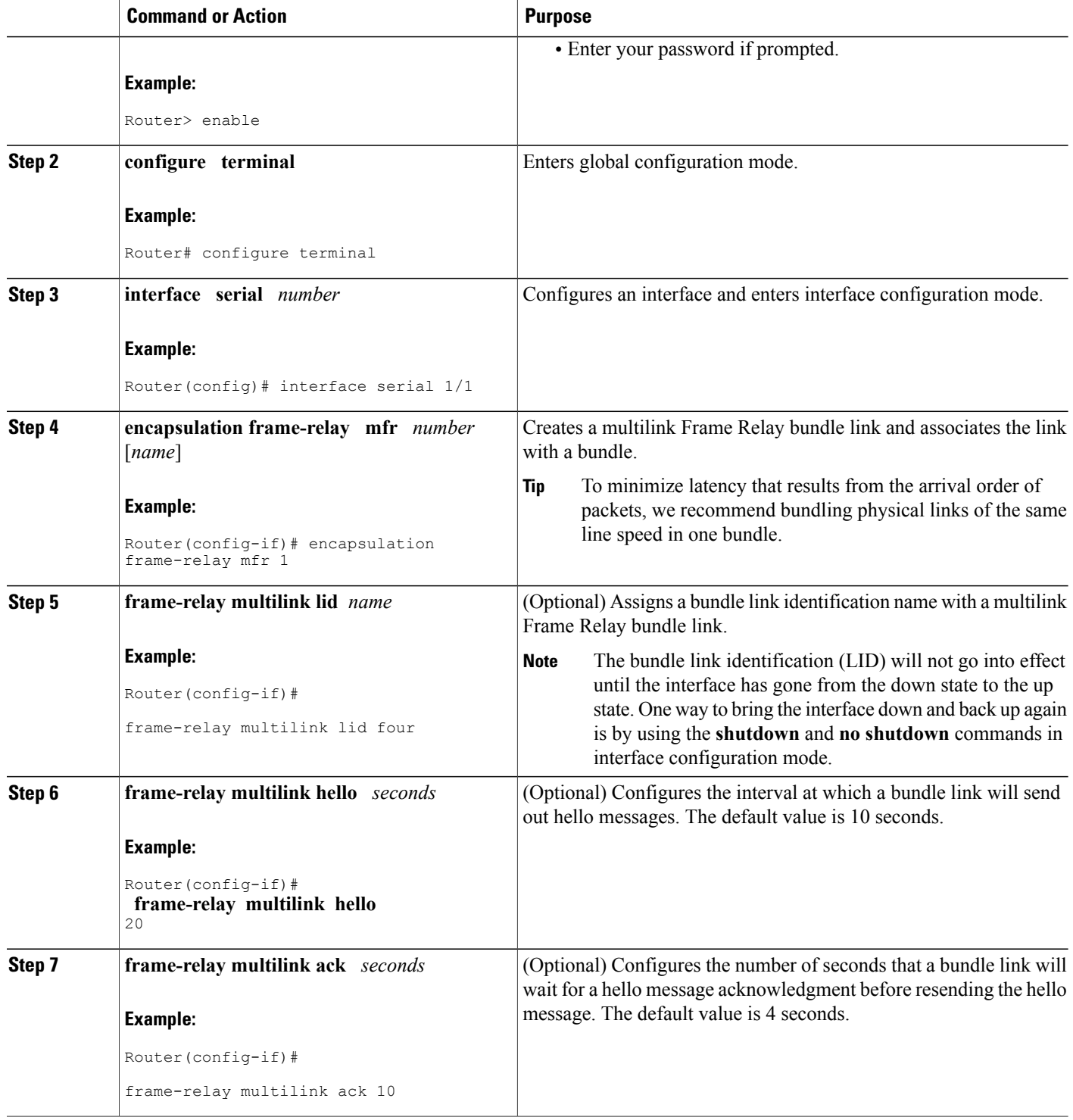

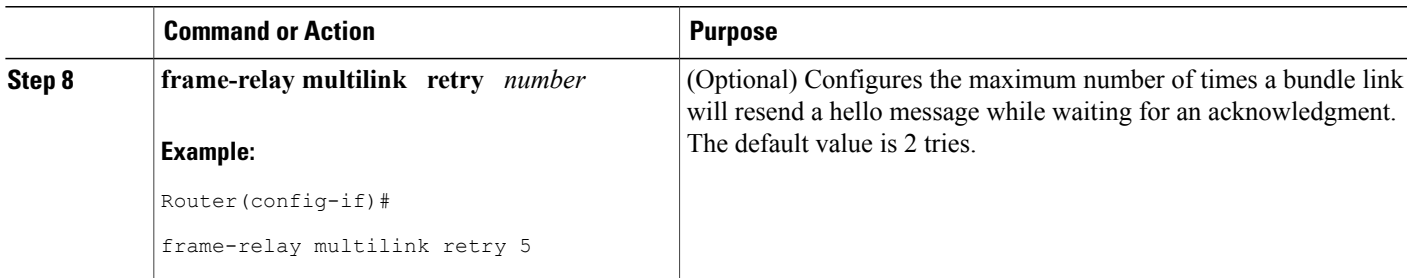

## **Connecting Frame Relay PVCs Between Routers**

By connecting Frame Relay PVCs between routers, you can integrate Frame Relay over a Level 2 VPN backbone, which allows you to use your existing Frame Relay network without upgrading. To connect Frame Relay PVCs between routers, perform the following steps.

### **SUMMARY STEPS**

- **1. enable**
- **2. configure terminal**
- **3. connect** *connection-name* **mfr** *number dlci* **l2transport**
- **4. xconnect** *peer-router-id vcid* **encapsulation mpls**

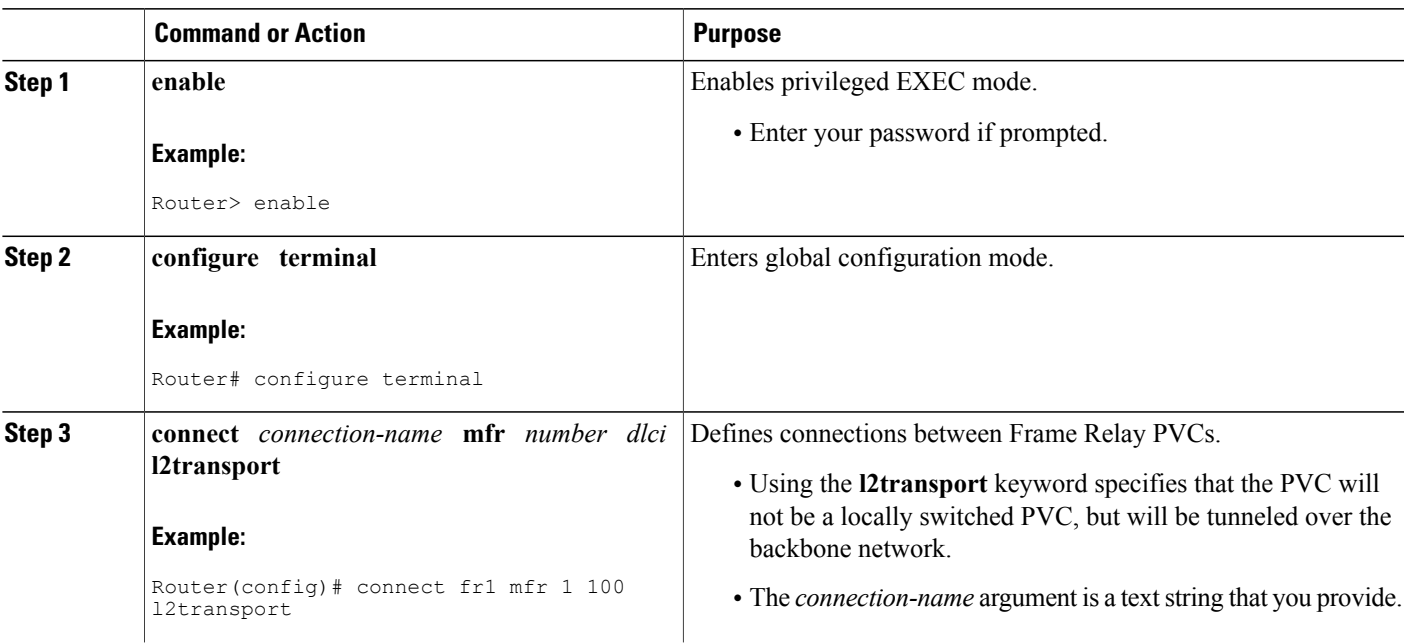

### **DETAILED STEPS**

Г

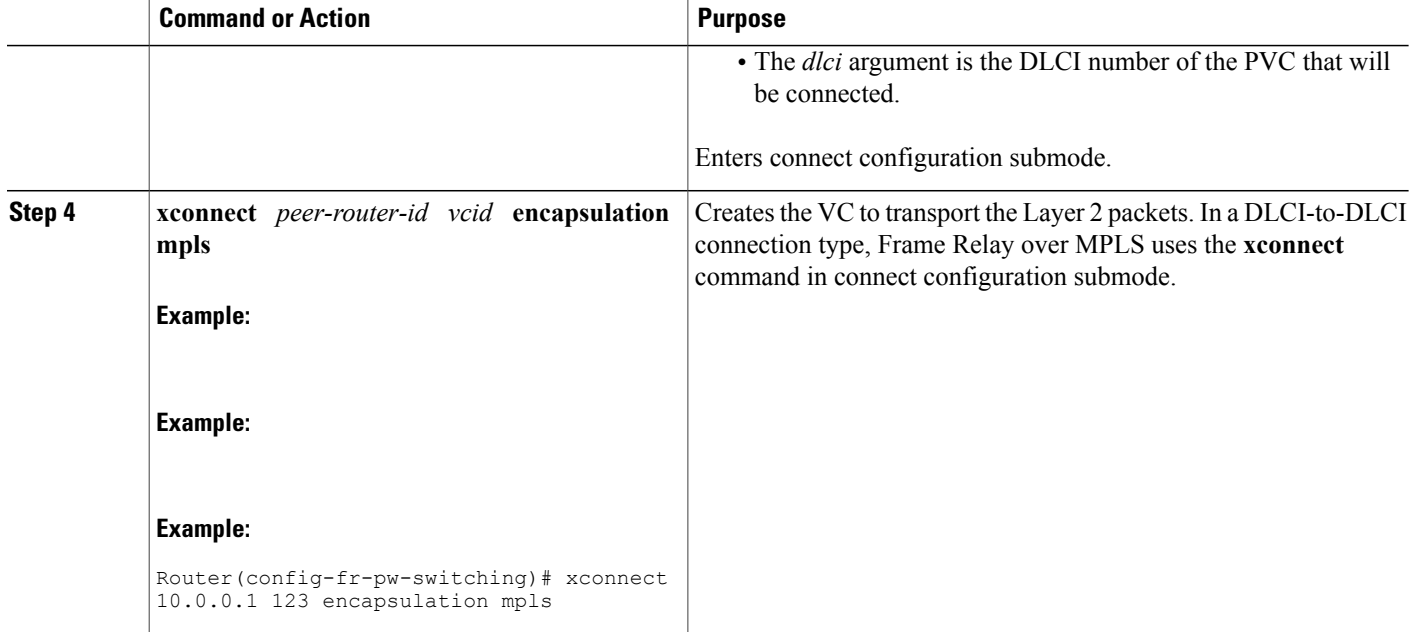

## **Verifying Multilink Frame Relay over L2TPv3 AToM**

To verify the configuration of Multilink Frame Relay, perform the following steps. The tunnel and session should be in the established (est) state.

### **SUMMARY STEPS**

- **1. show l2tunnel**
- **2. show mpls forwarding**

### **DETAILED STEPS**

**Step 1 show l2tunnel**

On both PE routers, use the following command to verify the configuration of Multilink Frame Relay over L2TPv3:

#### **Example:**

```
PE1# show l2tunnel
```

```
Tunnel and Session Information Total tunnels 1 sessions 1
LocID RemID Remote Name State Remote Address Port Sessions L2TPclass<br>35788 41451 FRWI1 est 10.9.9.9 0 1 12tp_default_cl
35788 41451 FRWI1 est 10.9.9.9 0 1<br>
LocID RemID TunID Username, Intf/ State
                                   Username, Intf/
                                   Vcid, Circuit
8161 54072 35788 6, MF1:206 est
PE2# show l2tunnel
 Tunnel and Session Information Total tunnels 1 sessions 1
```
LocID RemID Remote Name State Remote Address Port Sessions L2TPclass 41451 35788 FRWI3 est 10.8.8.8 0 1  $10.8.8.8$  0 1<br>Username, Intf/ State Vcid, Circuit 54072 8161 41451 6, Fa0/1.6:6 est

### **Step 2 show mpls forwarding**

On both PE routers, use the following command to verify the configuration of Multilink Frame Relay over MPLS:

### **Example:**

Г

#### PE1# **show mpls forwarding**

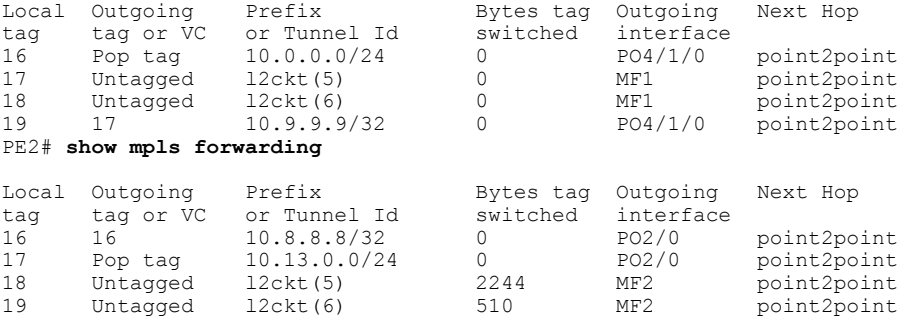

ι

# <span id="page-9-0"></span>**Configuration Examples for Multilink Frame Relay over L2TPv3 AToM**

## **Frame Relay-to-Frame Relay over L2TPv3 on Multilink Frame Relay Interfaces Example**

The following example sets up Multilink Frame Relay interfaces to transport Frame Relay data between PE routers:

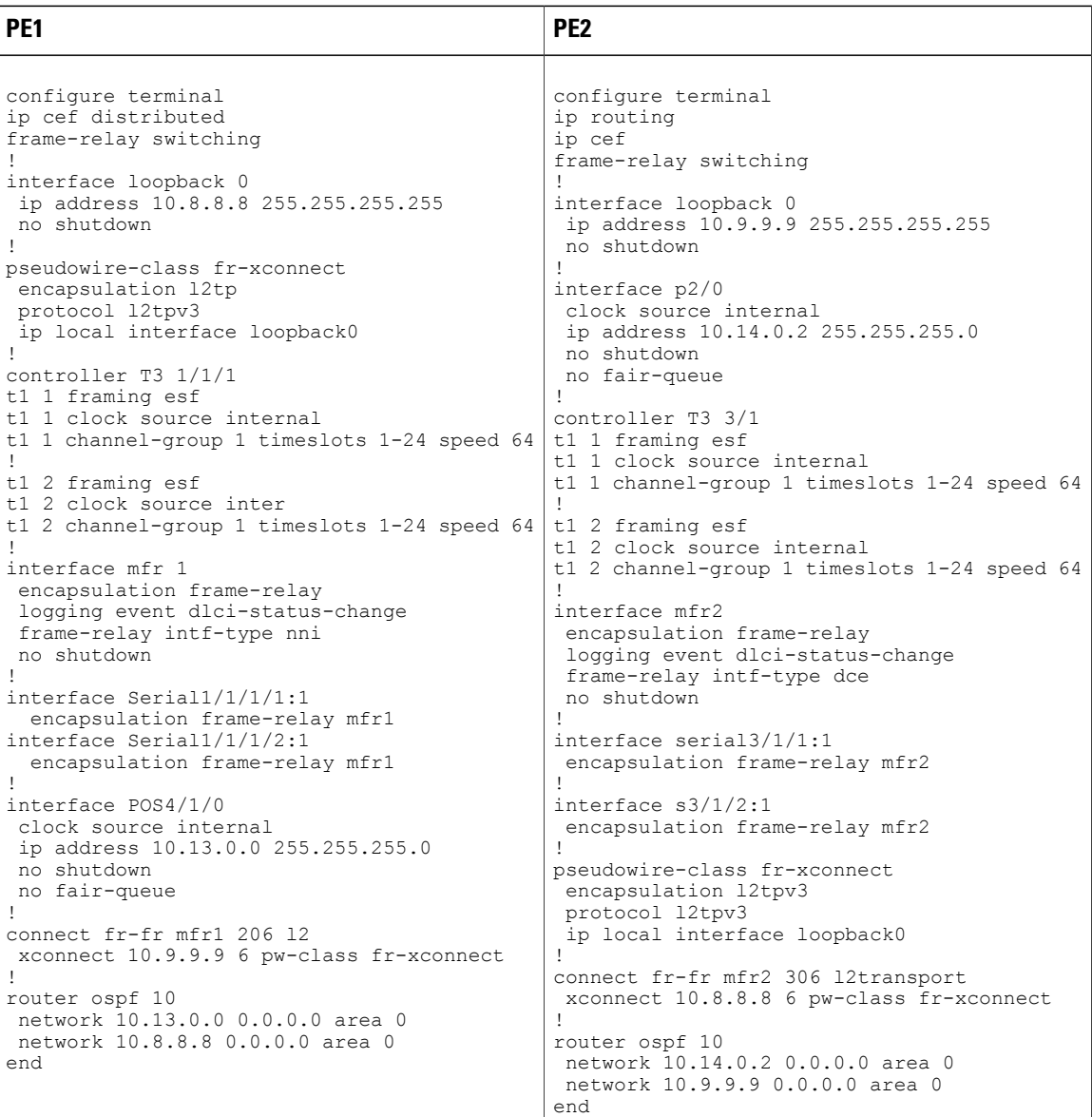

Г

## **Frame Relay-to-Ethernet VLAN Interworking over L2TPv3 on Multilink Frame Relay Interfaces Example**

The following example sets up Multilink Frame Relay interfaces to perform Frame Relay-to-Ethernet VLAN interworking between PE routers. The example uses IP interworking, also referred to as routed interworking.

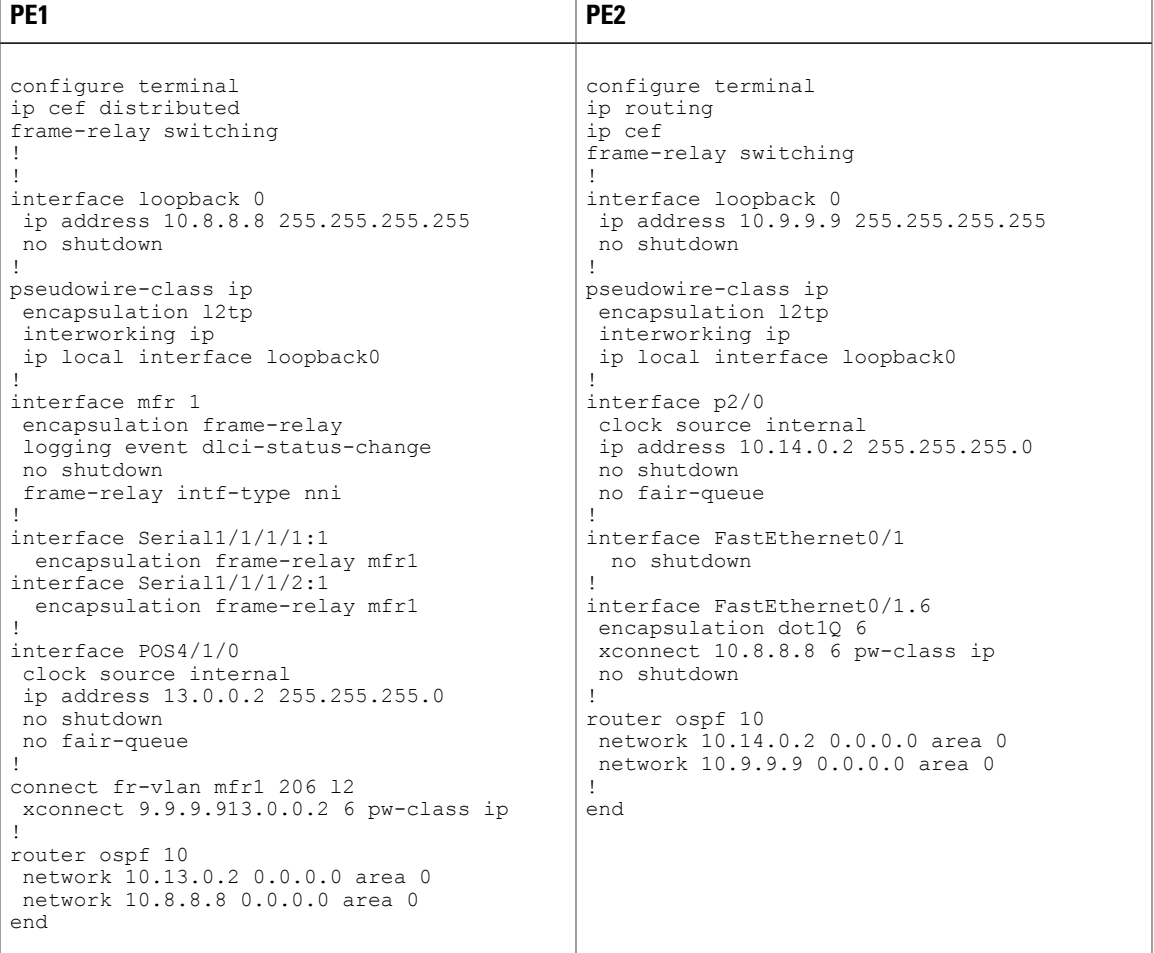

I

## **Frame Relay-to-Ethernet Interworking over MPLS on Multilink Frame Relay Interfaces Example**

The following example sets up Multilink Frame Relay interfaces to perform Frame Relay-to-Ethernet interworking between PE routers. The example uses IP interworking, also referred to as routed interworking.

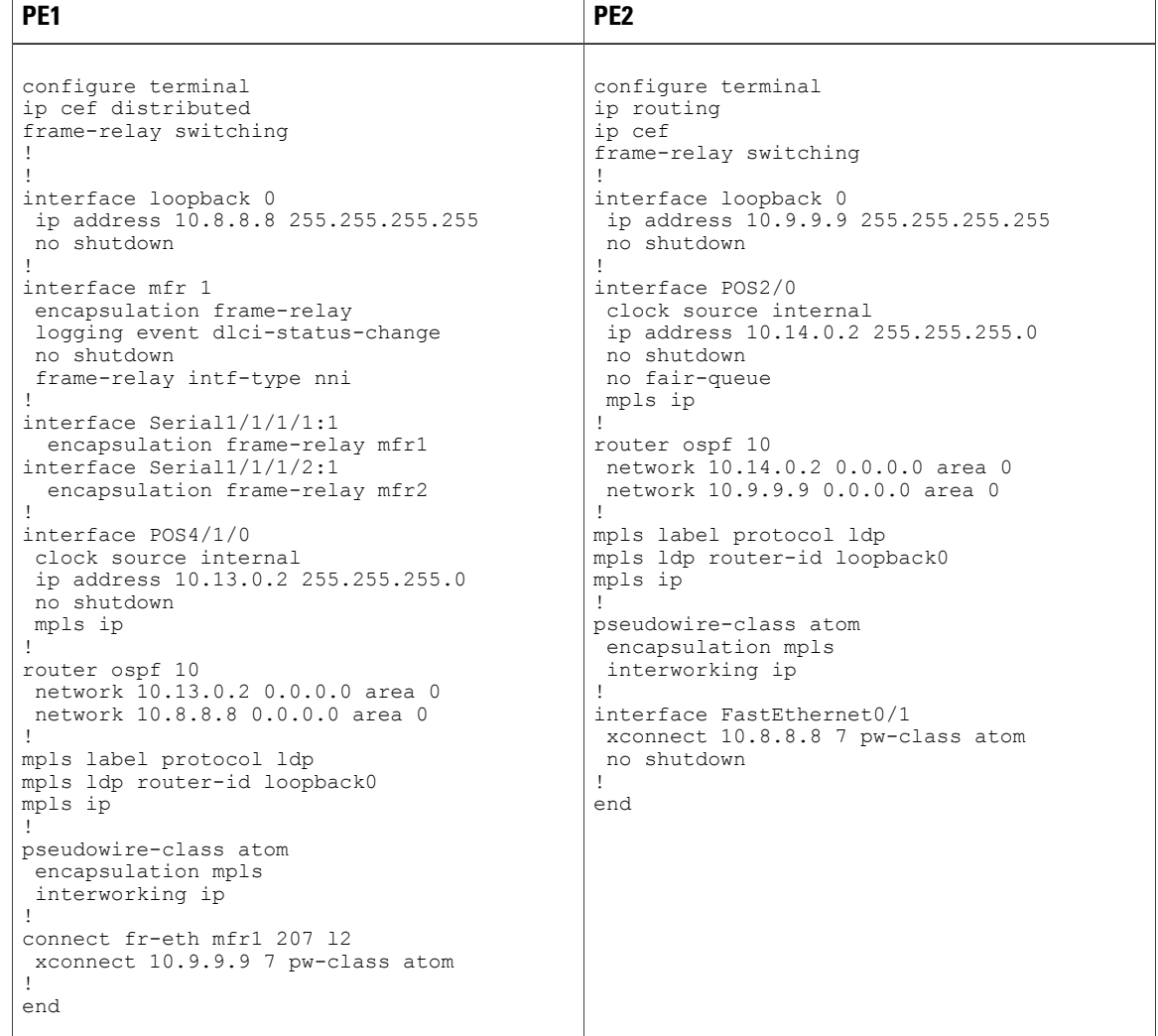

## **MQC Color-Aware Policing Example**

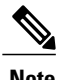

**Note** Quality of Service features are not supported in Cisco IOS Release 12.4(11)T.

The following example configures a VC input policy with a color-aware, two-rate, three-color policing method using a DE bit as input color and setting the tunnel Differentiated Services Code Point (DSCP) based on color. Packets in excess of peak rates are discarded.

```
class-map not-fr-de
match not fr-de
!
policy-map police
class class-default
police cir 64000 pir 256000
conform-color not-fr-de
conform-action set-dscp-tunnel-transmit af31
exceed-action set-dscp-tunnel-transmit af32
violate-action drop
!
interface MFR1
frame-relay interface-dlci 206 switched
class police
!
connect fr-vlan mfr1 206 l2
xconnect 10.9.9.9 6 pw-class ip
!
map-class frame-relay police
service-policy input police
```
### **DE Bit Matching Example**

**Note** Quality of Service features are not supported in Cisco IOS Release 12.4(11)T.

The following example shows the configuration of an interface input policy matching on the DE bit to set the tunnel DSCP:

```
class-map de
match fr-de
!
policy-map de
class de
 set ip dscp tunnel af32
 class class-default
 set ip dscp tunnel af31
!
interface MFR1
 service-policy input de
```
## **DLCI-Based queueing Example**

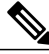

**Note** Quality of Service features are not supported in Cisco IOS Release 12.4(11)T.

The following example shows the configuration of an interface output policy matching on a QoS group based on the DLCI:

```
class-map dlci100
match fr-dlci 100
class-map dlci200
match fr-dlci 200
```

```
!
policy-map dlci
 class dlci100
 bandwidth percent 10
 class dlci200
 bandwidth percent 20
!
interface MFR1
service-policy output dlci
```
### **Discard Class-Based WRED Example**

**Note** Quality of Service features are not supported in Cisco IOS Release 12.4(11)T.

The following example shows the configuration of an interface output policy matching on a QoS group based on the tunnel DSCP:

```
class-map conform
match ip dscp af31
match mpls experimental 4
class-map exceed
match ip dscp af32
match mpls experimental 3
class-map cos1
match qos-group 1
!
policy-map core
 class conform
  set qos-group 1
  set discard-class 1
 class exceed
 set qos-group 1
  set discard-class 2
!
policy-map wred
class cos1
  bandwidth percent 40
  random-detect discard-class-based
  random-detect discard-class 1 20 30 10
  random-detect discard-class 2 1 9 10
!
interface POS1/0
 service-policy input core
!
interface MFR1
service-policy output wred
```
## **Aggregate Shaping Example**

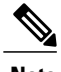

**Note** Quality of Service features are not supported in Cisco IOS Release 12.4(11)T.

The following example shows the configuration of an interface aggregate shaping policy with a DLCI-based queueing policy:

class-map dlci205 match fr-dlci 205 class-map dlci206

```
match fr-dlci 206
!
policy-map dlci
class dlci205
bandwidth 128
class dlci206
bandwidth 256
!
policy-map shape
class class-default
shape average 512000 2048 2048
service-policy dlci
!
interface MFR1
service-policy output shape
```
## **VC Shaping Example**

**Note** Quality of Service features are not supported in Cisco IOS Release 12.4(11)T.

The following example shows the configuration of a VC output shaping policy with discard class-based WRED:

```
class-map conform
match mpls experimental 4
class-map exceed
match mpls experimental 3
class-map cos1
match qos-group 1
!
policy-map core
class conform
set qos-group 1
set discard-class 1
class exceed
set qos-group 1
set discard-class 2
!
policy-map vc-wred
class class-default
bandwidth percent 40
random-detect discard-class-based
random-detect discard-class 1 20 30 10
random-detect discard-class 2 1 9 10
!
policy-map shape
class class-default
shape average 512000 2048 2048
service-policy vc-wred
!
interface POS4/1/0
service-policy input core
!
interface MFR1
frame-relay interface-dlci 206 switched
class shape
!
map-class frame-relay shape
service-policy output shape
```
## **FECN BECN Marking Example**

**Note** Quality of Service features are not supported in Cisco IOS Release 12.4(11)T.

The following example shows the configuration of an output policy that configures BECN and FECN bits:

```
policy-map dlci
class dlci100
 bandwidth percent 10
class dlci200
 bandwidth percent 20
 set fr-fecn-becn 1
interface MFR1
 service-policy output dlci
 frame-relay congestion-management
  threshold ecn 20
```
# <span id="page-15-0"></span>**Additional References**

The following sections provide references related to the Multilink Frame Relay over L2TPv3/AToM feature.

### **Related Documents**

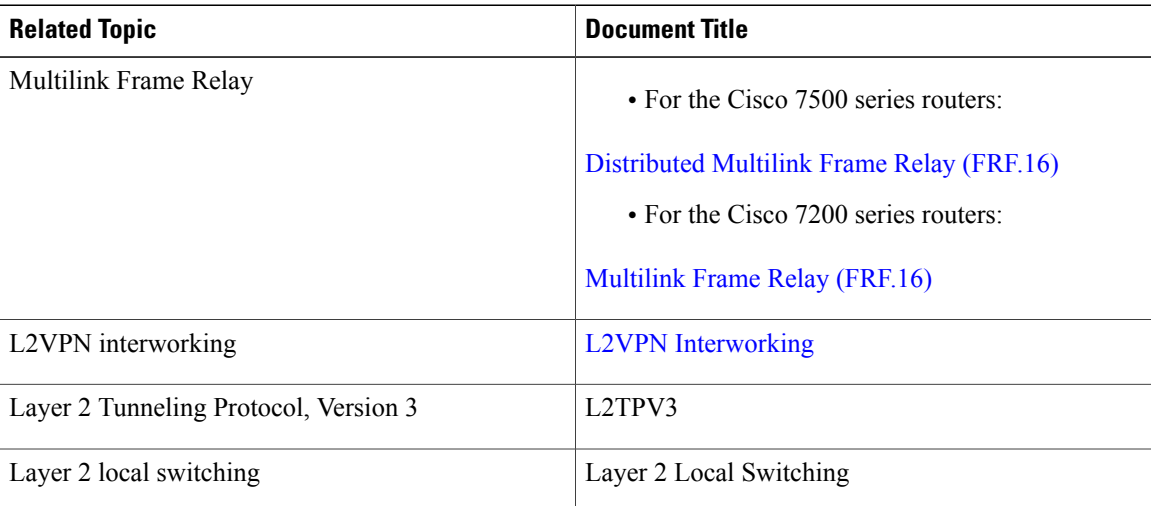

### **Standards**

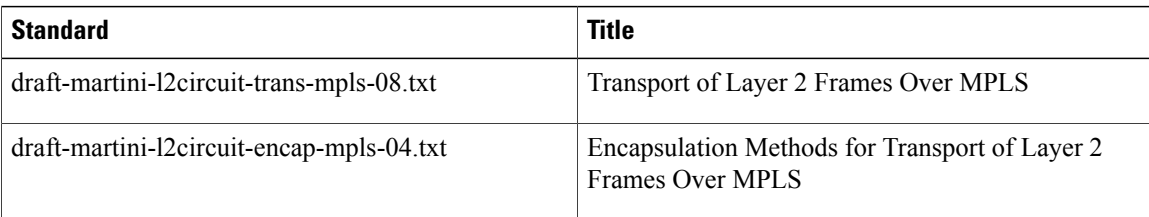

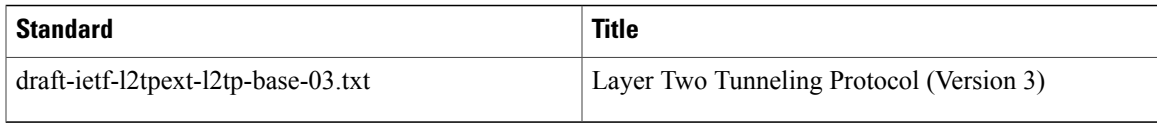

### **MIBs**

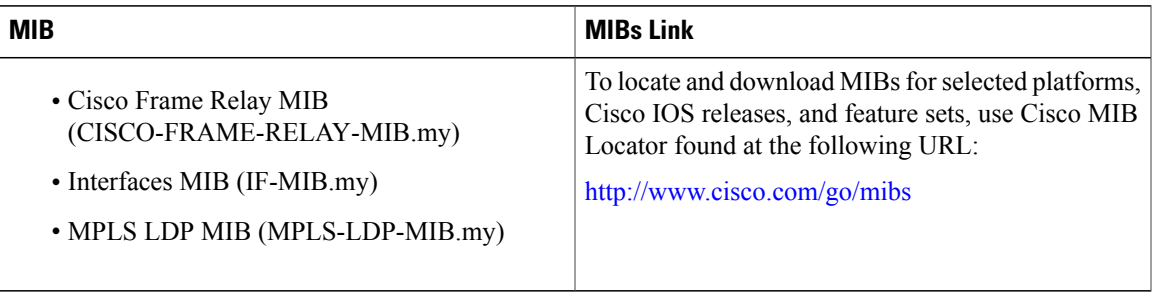

### **RFCs**

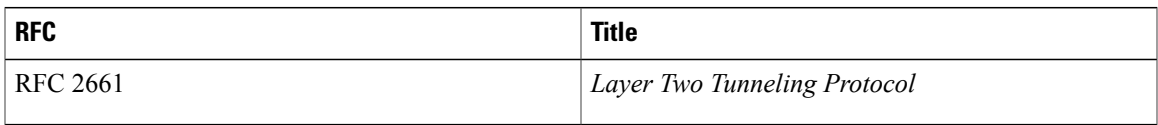

### **Technical Assistance**

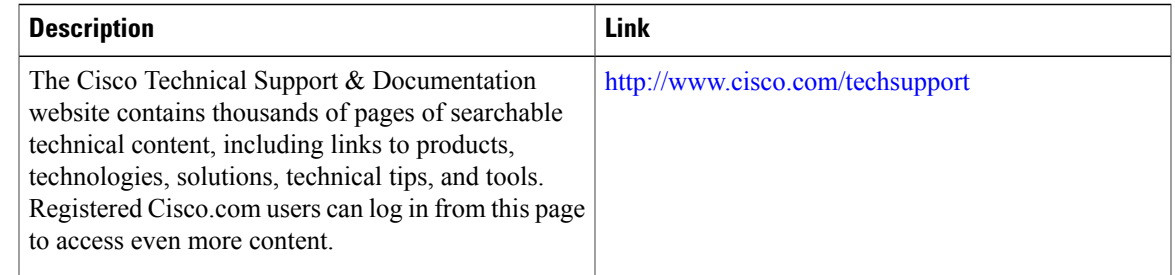

# <span id="page-16-0"></span>**Command Reference**

 $\blacksquare$ 

The following commands are introduced or modified in the feature or features documented in this module. For information about these commands, see the *Cisco IOS Multiprotocol Label Switching Command Reference* at http://www.cisco.com/en/US/docs/ios/mpls/command/reference/mp\_book.html. For information about all Cisco IOS commands, go to the Command Lookup Tool at <http://tools.cisco.com/Support/CLILookup> or to the *Cisco IOS Master Commands List* .

• **xconnect**

ı

# <span id="page-17-0"></span>**Feature Information for Multilink Frame Relay over L2TPv3 AToM**

The following table provides release information about the feature or features described in this module. This table lists only the software release that introduced support for a given feature in a given software release train. Unless noted otherwise, subsequent releases of that software release train also support that feature.

Use Cisco Feature Navigator to find information about platform support and Cisco software image support. To access Cisco Feature Navigator, go to [www.cisco.com/go/cfn.](http://www.cisco.com/go/cfn) An account on Cisco.com is not required.

| <b>Feature Name</b>                       | <b>Releases</b>                               | <b>Feature Information</b>                                                                                                    |
|-------------------------------------------|-----------------------------------------------|----------------------------------------------------------------------------------------------------|
| Multilink Frame Relay over<br>L2TPv3/AToM | 12.0(28) S 12.2(25) S 12.0(32) S<br>12.4(11)T | This feature was introduced in<br>Cisco IOS Release $12.0(28)$ S for<br>the Cisco 7200 and 7500 series<br>routers.                                                                                                    |
|                                           |                                               | This feature was integrated into<br>Cisco IOS Release 12.2(25)S.                                                                                                    |
|                                           |                                               | In Cisco IOS Release $12.0(32)$ S,<br>this feature added support for the<br>following pluggable modules for<br>the Cisco 12000 series router:<br>Cisco 4-port channelized T3 (DSO)<br>shared port adapter, Cisco 8-port<br>channelized T1/E1 shared port<br>adapter, and the Cisco 1-port<br>channelized OC-3/ STM-1 shared<br>port adapter.<br>This feature was integrated into<br>Cisco IOS Release $12.4(11)$ T. |

**Table 1: Feature Information for Multilink Frame Relay over L2TPv3/AToM**